## Administrator Templates

Last Updated Wednesday, 14 September 2005

At this time the model for Administrator Templates is still being formed. It is intended that both the Site and Administrator templating systems will merge into a common API in a future version. However, some notes are provided here for reference. Module Support You may include modules in your Administrator templates directly with mosLoadAdminModule or in groups, like for the site templates, with mosLoadAdminModules. For example: <table width="100%" class="menubar" cellpadding="0" cellspacing="0" border="0"> <tr> <td class="menubackgr"><?php mosLoadAdminModule( 'fullmenu' );?></td> <td class="menubackgr" align="right"> <div id="wrapper1"> <?php mosLoadAdminModules( 'header', 2 );?> </div> </td> <td class="menubackgr" align="right"> <a href="index2.php?option=logout" style="color: #333333; font-weight: bold">Logout</a> <strong><?php echo \$my->username;?>&nbsp; </td>  $<$ /tr $>$ </table>

The mosLoadAdminModule function takes one argument, the name of the module less the "mod\_" prefix. The first cell of the example table loads the Full Menu module (that is, mod fullmenu).

In the second table cell, all the modules assigned to the "header" position are loaded. The second argument is a style setting:

## $0 =$  just output sequentially what the modules output

-

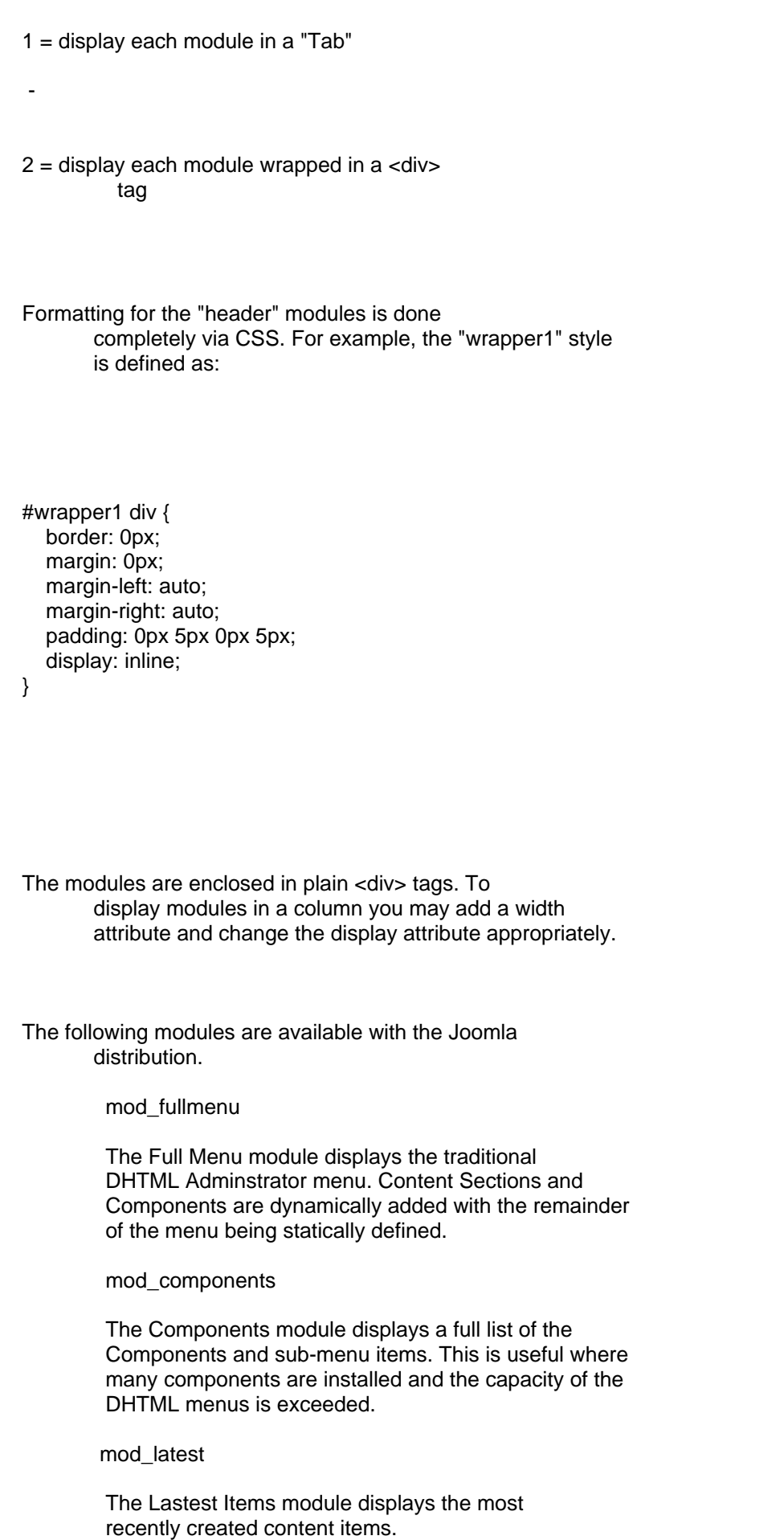

-

## mod\_mosmsg

 The Message module displays the message passed in the URL.

mod\_online

 The Users Online module displays the number of users logged in.

mod\_pathway

 The Pathway module displays an Administrator pathway.

mod\_popular

 The Most Popular module displays a list of the most "hit" content items.

mod\_stats

 The Menu Stats module shows some statistics about the menus.

mod\_toolbar

The Toolbar module displays the icon toolbar.

mod\_unread

 The Unread Messages module displays the number of unread private messages.

 mod\_logged This Logged module displays a list of the currently logged in users.

 mod\_quickicon The Quick Icon module displays an array of shortcut icons.

The Control Panel

The Control Panel for the Administrator is a separate file, cpanel.php, that is included with the template. It is a separate file to allow for customisation of this area as different sites and users are likely to have different needs for this valuable piece of screen real estate.

The Control Panel file does not need to be included but if it is included it will simply display any Administrator Modules published in the "cpanel" position.

The cpanel.php file could be as simple as the following example:

```
<?php
```
/\*\*

- \* @version \$ Id: cpanel.php,v 1.3 2004/08/12 08:29:21 rcastley Exp \$
- \* @package Joomla
- \* @copyright Copyright (C) 2005 Open Source Matters. All rights reserved.
- \* @license http://www.gnu.org/copyleft/gpl.html GNU/GPL, see LICENSE.php
- \* Joomla! is free software and parts of it may contain or be derived from the
- \* GNU General Public License or other free or open source software licenses.
- \* See COPYRIGHT.php for copyright notices and details.
- \*/

```
/** ensure this file is being included by a parent file */
defined( '_VALID_MOS' ) or die( 'Direct Access to this location is not allowed.' );
?>
<table class="adminform">
 <tr> <td width="100%" valign="top">
    <?php mosLoadAdminModules( 'cpanel', 1 ); ?>
  \lt/d</tr></table>
```